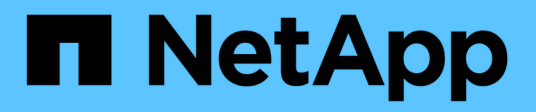

## **Gérer le tracé**

NetApp SMI-S Provider

NetApp October 04, 2023

This PDF was generated from https://docs.netapp.com/fr-fr/smis-provider/reference-trace-settingvalues.html on October 04, 2023. Always check docs.netapp.com for the latest.

# **Sommaire**

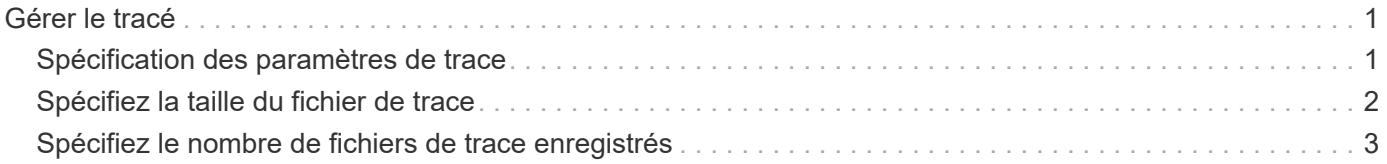

# <span id="page-2-0"></span>**Gérer le tracé**

Vous pouvez configurer la façon dont SMI-S Provider gère les fichiers de trace, tels que la spécification des composants à suivre, la cible à laquelle les messages de trace sont écrits, le niveau de traçage et l'emplacement du fichier de trace.

# <span id="page-2-1"></span>**Spécification des paramètres de trace**

L'activation du suivi est importante pour recueillir des informations pour le dépannage. Cependant, le suivi activé peut avoir un impact sur les performances. Il est donc important de prendre en compte avec soin ce qui doit être tracé et la durée d'activation du suivi.

### **Avant de commencer**

- Vous devez déjà disposer des informations d'identification de connexion en tant qu'administrateur.
- Vous devez déjà vous connecter au système hôte en tant qu'administrateur.

### **Étapes**

- 1. Accédez au fournisseur NetApp SMI-S.
- 2. Spécifiez les différents paramètres de trace, le cas échéant :

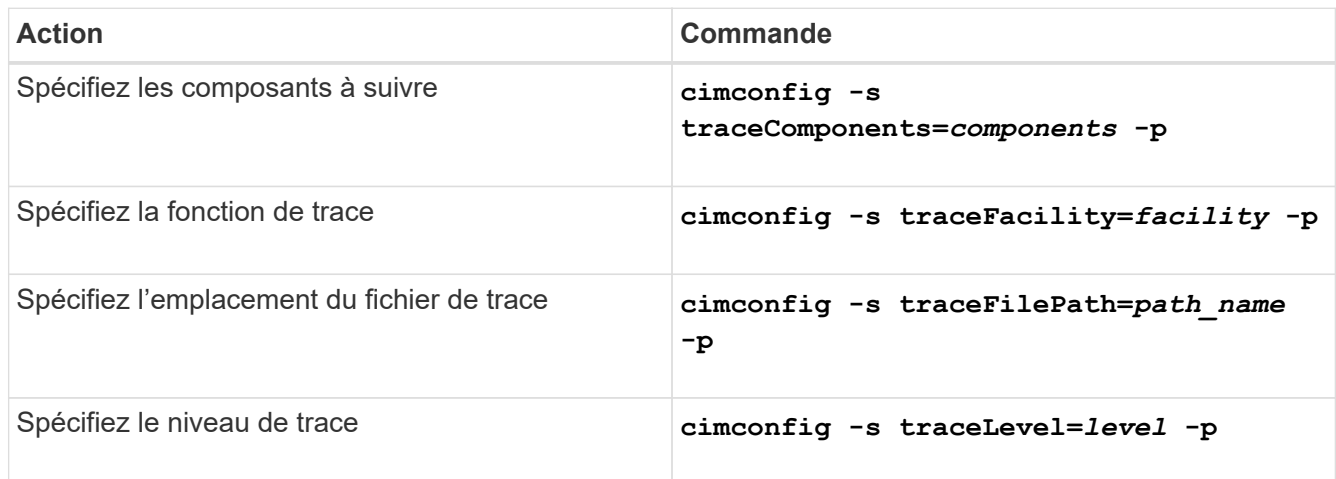

3. Redémarrez le serveur CIM :

**smis cimserver restart**

### **Valeurs des paramètres de trace**

Vous pouvez spécifier les composants à tracer, la cible de trace et le niveau de traçage. Vous pouvez également modifier le nom et l'emplacement du fichier de trace si vous ne souhaitez pas utiliser le nom et l'emplacement du fichier de trace par défaut.

Vous pouvez configurer les paramètres de trace suivants :

• **TraceComponents**

Spécifie les composants à suivre. Par défaut, tous les composants sont tracés.

### • **TraceFacility**

Spécifie la cible à laquelle les messages de suivi sont écrits :

◦ Fichier

Il s'agit de la valeur par défaut, qui spécifie que les messages de trace sont écrits dans le fichier spécifié par l'option de configuration traceFilePath.

◦ Journal

Spécifie que les messages de trace sont écrits dans le fichier journal cimserver standard.

### • **TraceFilePath**

Indique l'emplacement du fichier de trace. Par défaut, le fichier trace est nommé cimserver.trc et est situé dans le traces répertoire.

#### • **Niveau de trace**

Spécifie le niveau de traçage. Par défaut, le traçage est désactivé.

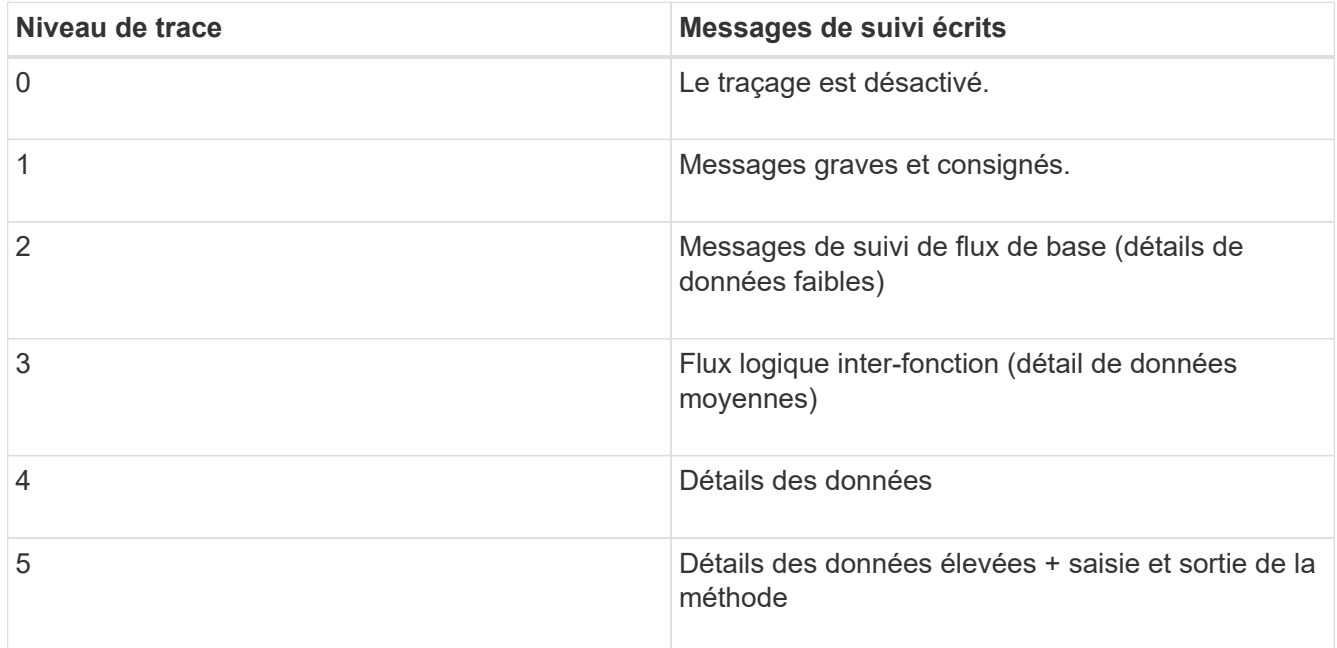

## <span id="page-3-0"></span>**Spécifiez la taille du fichier de trace**

Si le traçage est activé, la taille maximale du fichier de trace est de 100 Mo par défaut. Vous pouvez augmenter ou diminuer la taille maximale du fichier de trace en définissant la variable d'environnement PEGASUS\_TRACE\_FILE\_SIZE. La valeur de la taille du fichier de trace peut être de 10 Mo à 2 Go.

### **Avant de commencer**

- Vous devez déjà disposer des informations d'identification de connexion en tant qu'administrateur.
- Vous devez déjà vous connecter au système hôte en tant qu'administrateur.

### **Étapes**

- 1. Accédez au fournisseur NetApp SMI-S.
- 2. Créez une variable d'environnement système ou utilisateur nommée PEGASUS\_TRACE\_FILE\_SIZE avec la nouvelle taille de fichier de trace en octets.

*Documentation Windows* contient des informations supplémentaires sur la création de variables d'environnement.

3. Redémarrez le serveur CIM :

**smis cimserver restart**

## <span id="page-4-0"></span>**Spécifiez le nombre de fichiers de trace enregistrés**

Si le traçage est activé, sept fichiers de trace sont enregistrés par défaut. Si vous avez besoin d'enregistrer davantage de fichiers de trace, vous pouvez augmenter le nombre maximal de fichiers de trace enregistrés en définissant la variable d'environnement PEGASUS TRACE FILE NUM. Si vous augmentez le nombre maximal de fichiers de trace enregistrés, vous devez vous assurer que le système dispose de suffisamment d'espace sur son disque dur pour pouvoir accueillir les fichiers de trace.

### **Avant de commencer**

- Vous devez déjà disposer des informations d'identification de connexion en tant qu'administrateur.
- Vous devez déjà vous connecter au système hôte en tant qu'administrateur.

### **Description de la tâche**

Si le traçage est activé, les informations de traçage sont écrites sur le cimserver.trc fichier. Les fichiers de trace pivotent. Quand cimserver.trc atteint la taille maximale du fichier de trace, son contenu est déplacé vers le cimserver.trc.*n* fichier. Par défaut, n est une valeur comprise entre 0 et 5. Si vous avez besoin de plus de fichiers de trace enregistrés, vous augmentez la valeur de *n*.

### **Étapes**

- 1. Accédez au fournisseur NetApp SMI-S.
- 2. Créez une variable d'environnement système ou utilisateur nommée PEGASUS TRACE\_FILE\_NUM avec le nouveau nombre de fichiers de trace enregistrés.

*Documentation Windows* contient des informations supplémentaires sur la création de variables d'environnement.

3. Redémarrez le serveur CIM :

**smis cimserver restart**

### **Informations sur le copyright**

Copyright © 2023 NetApp, Inc. Tous droits réservés. Imprimé aux États-Unis. Aucune partie de ce document protégé par copyright ne peut être reproduite sous quelque forme que ce soit ou selon quelque méthode que ce soit (graphique, électronique ou mécanique, notamment par photocopie, enregistrement ou stockage dans un système de récupération électronique) sans l'autorisation écrite préalable du détenteur du droit de copyright.

Les logiciels dérivés des éléments NetApp protégés par copyright sont soumis à la licence et à l'avis de nonresponsabilité suivants :

CE LOGICIEL EST FOURNI PAR NETAPP « EN L'ÉTAT » ET SANS GARANTIES EXPRESSES OU TACITES, Y COMPRIS LES GARANTIES TACITES DE QUALITÉ MARCHANDE ET D'ADÉQUATION À UN USAGE PARTICULIER, QUI SONT EXCLUES PAR LES PRÉSENTES. EN AUCUN CAS NETAPP NE SERA TENU POUR RESPONSABLE DE DOMMAGES DIRECTS, INDIRECTS, ACCESSOIRES, PARTICULIERS OU EXEMPLAIRES (Y COMPRIS L'ACHAT DE BIENS ET DE SERVICES DE SUBSTITUTION, LA PERTE DE JOUISSANCE, DE DONNÉES OU DE PROFITS, OU L'INTERRUPTION D'ACTIVITÉ), QUELLES QU'EN SOIENT LA CAUSE ET LA DOCTRINE DE RESPONSABILITÉ, QU'IL S'AGISSE DE RESPONSABILITÉ CONTRACTUELLE, STRICTE OU DÉLICTUELLE (Y COMPRIS LA NÉGLIGENCE OU AUTRE) DÉCOULANT DE L'UTILISATION DE CE LOGICIEL, MÊME SI LA SOCIÉTÉ A ÉTÉ INFORMÉE DE LA POSSIBILITÉ DE TELS DOMMAGES.

NetApp se réserve le droit de modifier les produits décrits dans le présent document à tout moment et sans préavis. NetApp décline toute responsabilité découlant de l'utilisation des produits décrits dans le présent document, sauf accord explicite écrit de NetApp. L'utilisation ou l'achat de ce produit ne concède pas de licence dans le cadre de droits de brevet, de droits de marque commerciale ou de tout autre droit de propriété intellectuelle de NetApp.

Le produit décrit dans ce manuel peut être protégé par un ou plusieurs brevets américains, étrangers ou par une demande en attente.

LÉGENDE DE RESTRICTION DES DROITS : L'utilisation, la duplication ou la divulgation par le gouvernement sont sujettes aux restrictions énoncées dans le sous-paragraphe (b)(3) de la clause Rights in Technical Data-Noncommercial Items du DFARS 252.227-7013 (février 2014) et du FAR 52.227-19 (décembre 2007).

Les données contenues dans les présentes se rapportent à un produit et/ou service commercial (tel que défini par la clause FAR 2.101). Il s'agit de données propriétaires de NetApp, Inc. Toutes les données techniques et tous les logiciels fournis par NetApp en vertu du présent Accord sont à caractère commercial et ont été exclusivement développés à l'aide de fonds privés. Le gouvernement des États-Unis dispose d'une licence limitée irrévocable, non exclusive, non cessible, non transférable et mondiale. Cette licence lui permet d'utiliser uniquement les données relatives au contrat du gouvernement des États-Unis d'après lequel les données lui ont été fournies ou celles qui sont nécessaires à son exécution. Sauf dispositions contraires énoncées dans les présentes, l'utilisation, la divulgation, la reproduction, la modification, l'exécution, l'affichage des données sont interdits sans avoir obtenu le consentement écrit préalable de NetApp, Inc. Les droits de licences du Département de la Défense du gouvernement des États-Unis se limitent aux droits identifiés par la clause 252.227-7015(b) du DFARS (février 2014).

#### **Informations sur les marques commerciales**

NETAPP, le logo NETAPP et les marques citées sur le site<http://www.netapp.com/TM>sont des marques déposées ou des marques commerciales de NetApp, Inc. Les autres noms de marques et de produits sont des marques commerciales de leurs propriétaires respectifs.